# **ESTADÍSTICAS EN EXCEL PARA INGENERÍA Y CIENCIAS**

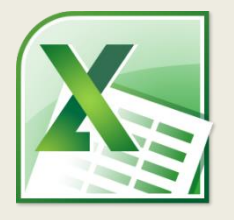

### ENFOQUE EN EJERCICIOS PRÁCTICOS

*"Sin datos eres solo otra persona con una opinión."*

*W. Edwards Deming*

### **VISTA PREVIA DE LOS EJERCICIOS DEL LIBRO**

## *ANOVA DOS FACTORES CON RÉPLICA*

#### **ANOVA dos factores con réplica**

=========================

================================================================================

*3.6.- Un ingeniero químico está estudiando los efectos de varios reactivos y catalizadores en la producción de cierto proceso la cual se expresa como un porcentaje de un máximo teórico. Se hicieron cuatro operaciones del proceso para cada combinación de tres reactivos y cuatro catalizadores. Los resultados se presentan en la siguiente tabla. Con un nivel de confianza del 95%, indique si hay evidencia para decir que los factores y su interacción influyen significativamente en la media de producción del proceso.*

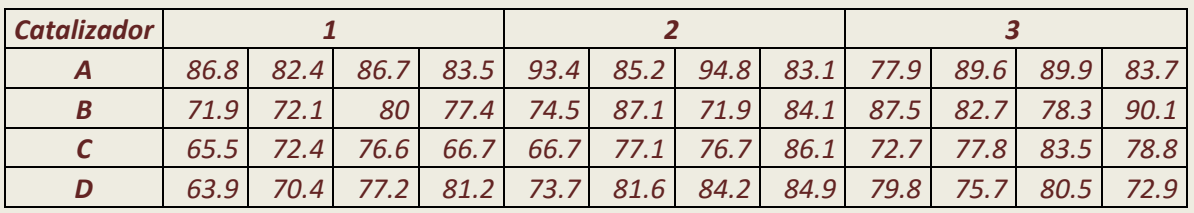

Para resolver este ejercicio, la tabla debe ser copiada en Excel de forma que los tratamientos queden en las filas. Esto puede hacerse fácilmente copiando los datos de la tabla directamente y luego transponiendo los valores:

\_\_\_\_\_\_\_\_\_\_\_\_\_\_\_\_\_\_\_\_\_\_\_\_\_\_\_\_\_\_\_\_\_\_\_\_\_\_\_\_\_\_\_\_\_\_\_\_\_\_\_\_\_\_\_\_\_\_\_\_\_\_\_\_\_\_\_\_\_\_\_\_\_\_\_\_\_\_\_\_

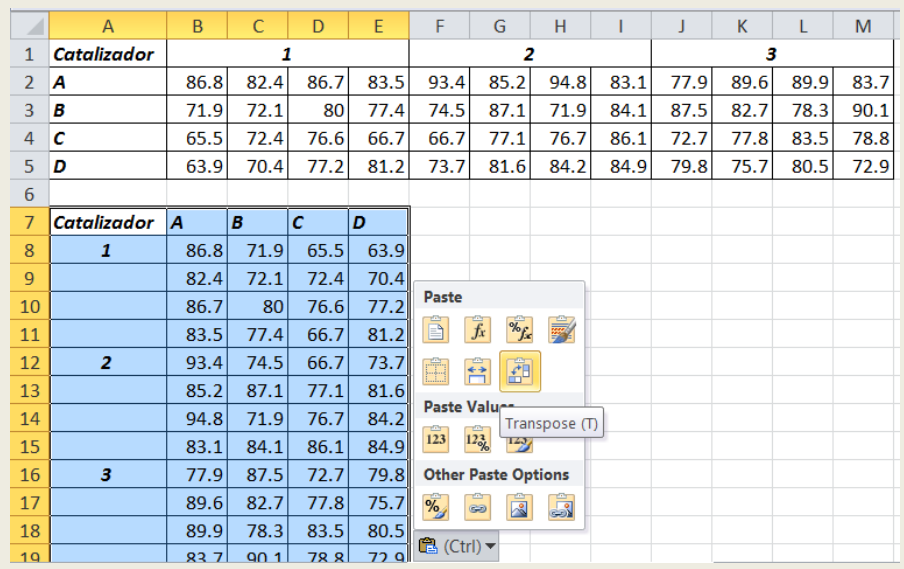

Conserve solo los datos transpuestos. **Vaya a Data -> Data Analysis** y seleccione **Anova: Two-Factor With Replication**. Dé click en **OK**.

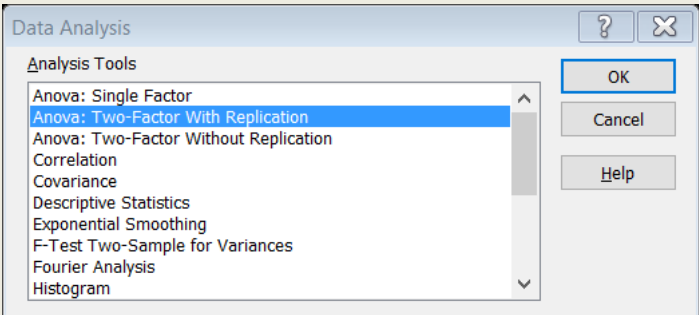

Seleccione el rango "*\$A\$1:\$E\$13*" para **Input Range**, escriba 4 en **Rows per sample**, active la opción **Output Range** y seleccione el rango "*\$G\$1*". Dé click en **OK**.

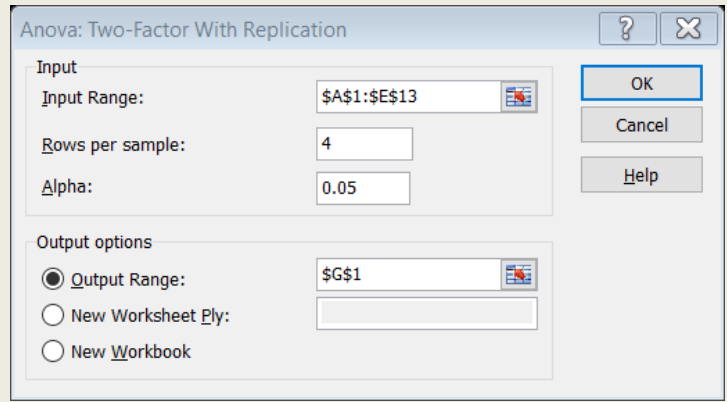

\_\_\_\_\_\_\_\_\_\_\_\_\_\_\_\_\_\_\_\_\_\_\_\_\_\_\_\_\_\_\_\_\_\_\_\_\_\_\_\_\_\_\_\_\_\_\_\_\_\_\_\_\_\_\_\_\_\_\_\_\_\_\_\_\_\_\_\_\_\_\_\_\_\_\_\_\_\_\_\_

Excel muestra primero los resultados de las sumas para cada uno de los catalizadores y después muestra los totales. El resultado del análisis de varianza se muestra al final. Este es en realidad el resultado que nos interesa.

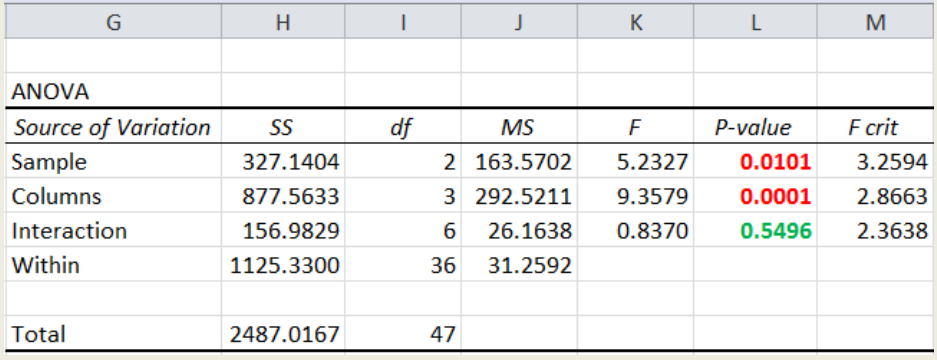

Lo primero que hay que observar es el valor p de la interacción el cual en este caso es de 0.5496. Este valor es el resultado de la hipótesis de que las interacciones de los factores son todas 0. Esto significa básicamente que la producción puede depender del tipo de catalizador y del tipo de reactivo pero no de la interacción entre ellos. Los modelos que cumplen con este supuesto son llamados generalmente modelos aditivos. En este caso, el valor p indica que la hipótesis de las interacciones igual a 0 no puede rechazarse. Por lo que concluimos que este es un modelo aditivo.

Los otros dos valores p se refieren a la significancia de los catalizadores y los reactivos respectivamente. Debido a que estos valores son pequeños, se concluye que ambos factores influyen significativamente en la media de la producción obtenida. Hay que tomar en cuenta que estos valores solo se consideran válidos en el caso de que el modelo sea aditivo por lo que es muy importante revisar primero el valor p de la interacción.

#### **EL LIBRO COMPLETO INCLUYE MUCHOS MÁS EJERCICIOS DE ESTADÍSTICA EN EXCEL Y LAS HOJAS DE CÁLCULO UTILIZADAS PARA RESOLVERLOS. [DESCARGAR OTRA VISTA PREVIA](http://cronytech.jimdo.com/tutoriales/estad%C3%ADsticas-en-excel/) [DESCARGAR LIBRO COMPLETO](http://cronytech.jimdo.com/pruebas/estad%C3%ADsticas-en-excel/)**

\_\_\_\_\_\_\_\_\_\_\_\_\_\_\_\_\_\_\_\_\_\_\_\_\_\_\_\_\_\_\_\_\_\_\_\_\_\_\_\_\_\_\_\_\_\_\_\_\_\_\_\_\_\_\_\_\_\_\_\_\_\_\_\_\_\_\_\_\_\_\_\_\_\_\_\_\_\_\_\_